# COVERED CALIFORNIA ENROLLMENT ASSISTANCE PROGRAM

### NAVIGATOR PRODUCTIVITY REPORT OVERVIEW

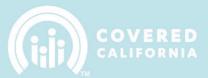

## **TABLE OF CONTENTS**

| Productivity Report Notification | 2 |
|----------------------------------|---|
| Access Your Productivity Reports |   |

March 2023 1 | P a g e

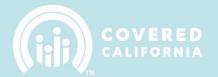

## **NAVIGATOR PRODUCTIVITY REPORT**

This document outlines all features and functions available to reviewing a Productivity Report in the Enroller Portal.

#### PRODUCTIVITY REPORT NOTIFICATION

The Primary or Authorized Contact listed on the Entity is responsible for reviewing a productivity report. The Account Manager will send an email to the Entity business contacts when the Productivity Report file is uploaded.

**Email Subject**: Productivity Report Available for [YOUR ENTITY NAME]

Email Body:

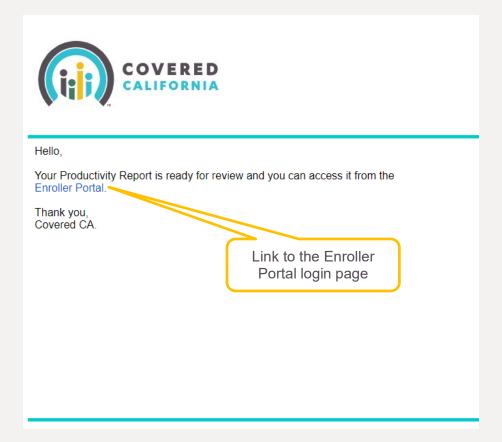

March 2023 2 | P a g e

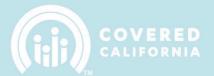

#### **Access Your Productivity Reports**

To access the Productivity Report, log into the Enroller Portal and click on Entity, then My Entity.

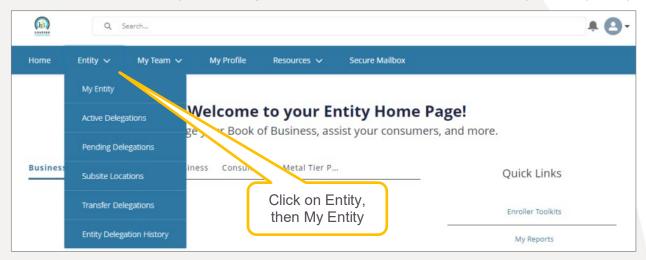

Click on the Productivity Report file under Files and download the report.

Note: Files will be used for the Productivity Reports, My Files will no longer be used.

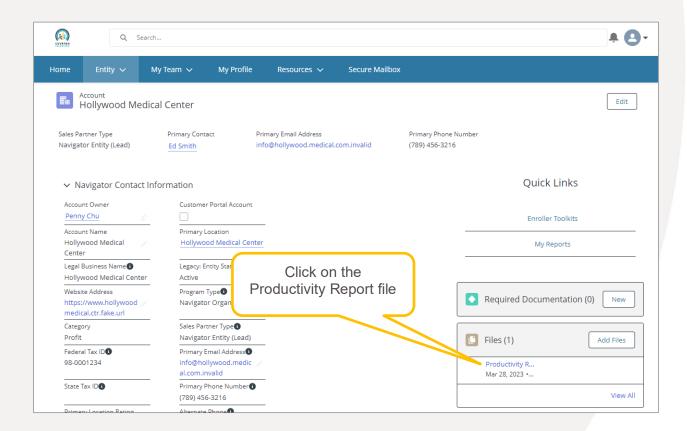

March 2023 3 | P a g e

#### NAVIGATOR PRODUCTIVITY REPORT OVERVIEW

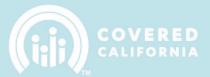

Click on Download.

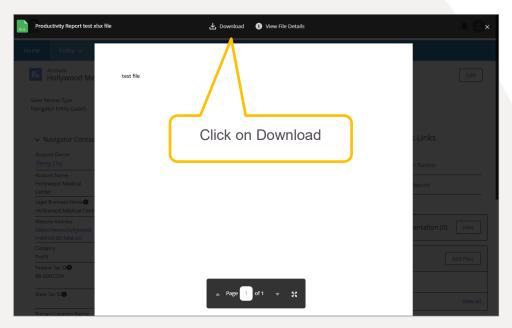

Review the Productivity Report (excel file) that opens.

Once you've completed your initially review, your Account Manager will reach out for a collaborative review.

March 2023 4 | P a g e